2024/05/18 12:09 1/4 Point alert

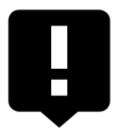

# **Point alert**

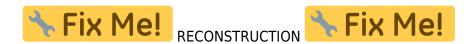

This feature is available in Locus Map Pro only

## What is it for?

This feature **notifies** you (with beeping, a custom sound, vibration or a voice phrase) when a point from a selected group is **nearby** (in the defined distance).

## How to set it up?

## 1. Select points

- open Folders tab
- check the folder with points you want to be notified of: pic poialert3

### 2. Set distance and alarm frequency

- open Basic tab
- set **parameters**: pic poialert

## 3. Set type of notification

- open Notification tab
- choose **beeping**, **custom sound**, **voice phrase** (text to speech) or **vibration** you can define your **own vibration pattern**

# Point alert dialog

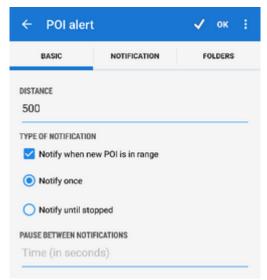

The dialog window is divided into three tabs:

#### **Basic tab**

- Distance sets the distance in meters from a defined point to trigger the alert
- **Type of notification** check to switch sound/vibration notifications on/off (visual notification on map stays on) and select between two types:
  - o Notify once the alert goes on only once
  - Notify until stopped notification repeats in defined intervals until abolished manually (press STOP on screen) or out of predefined distance from the POI.
- Pause between notifications relevant for "notify until stopped" sets the interval in seconds

### **Notification tab**

http://docs.locusmap.eu/ Printed on 2024/05/18 12:09

2024/05/18 12:09 3/4 Point alert

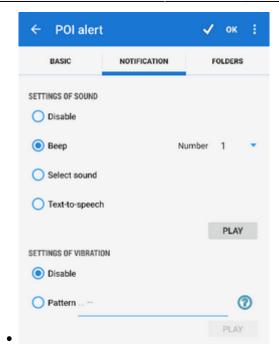

### **Settings of sound**

- Disable all sounds are disabled, notification is made by the device screen and vibrator only
- Beep notification by a beeping sound. It is possible to set number of beeps (1-10)
- Choose sound select any sound stored in your device memory
- Text-to-speech enables voice notifications rendered from predefined text commands

Tap **Play** to check your sound settings.

- **Settings of vibration** visible only when the device is equipped by a vibrator (mainly mobile phones)
  - Disable the device does not vibrate on notifications
  - Pattern sets notification vibrating pattern, using three symbols: '.' for 200 miliseconds vibration, '-' for 500 miliseconds vibration and ' ' (space) for 500 miliseconds of silence.

Tap **Play** to check your vibration settings.

### **Folders tab**

This tab specifies which points you will be notified of. Displays all folders form your Data manager Points tab:

- **topbar** contains button to select all folders in the points tab
- list of folders check/uncheck folders on which you will be alerted

## Instructions of use

• Make necessary settings and tap OK button in topbar

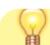

 $\label{localization} \begin{array}{l} \text{upate:} \\ 2020/02/06 \end{array} \\ \text{manual:user\_guide:functions:poi\_alert http://docs.locusmap.eu/doku.php?id=manual:user\_guide:functions:poi\_alert\&rev=1581003072 \end{array}$ 

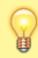

When the point alert function is on an icon in the system topbar indicates its activity and the information on the set distance.

- if you select Notify once method, you will be notified only once of the selected point. The feature remains active.
- if you select *Notify until stopped* the notification will repeat in time intervals until you stop it manually tapping the STOP button on your screen. The function remains active
- POI alert not only makes sound and vibration alert but also highlights affected points to distinguish easily which points you are alerted of
- to stop or edit point alert function, go to Menu > More functions > point alert again and select Cancel or Edit.

Point alert does not notify of LoPoints.

From:

http://docs.locusmap.eu/ - Locus Map Classic - knowledge base

Permanent link:

http://docs.locusmap.eu/doku.php?id=manual:user\_guide:functions:poi\_alert&rev=1581003072

Last update: 2020/02/06 15:31

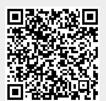

Printed on 2024/05/18 12:09 http://docs.locusmap.eu/